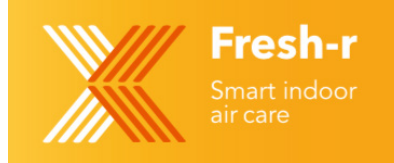

# Quick Guide – Fresh Forward Installation

### Components

- 1. Fresh Forward Fan cartridge
- 2. Fresh Forward Dormant cartridge
- 3. Flat grill
- 4. Curved Grill
- 5. LED Power supply
- 6. 12 Volt extension cable

### General

The Fresh Forward is a room to room ventilator with dynamic flow from 12m3/hour to 50m3/hour based on CO2. It is Wi-Fi connected and runs from a 12 volt power supply.

Minimum wall thickness is 12cm and there is no specific maximum wall thickness as the fan cartridge and dormant cartridge can be separated to suit the thicker wall.

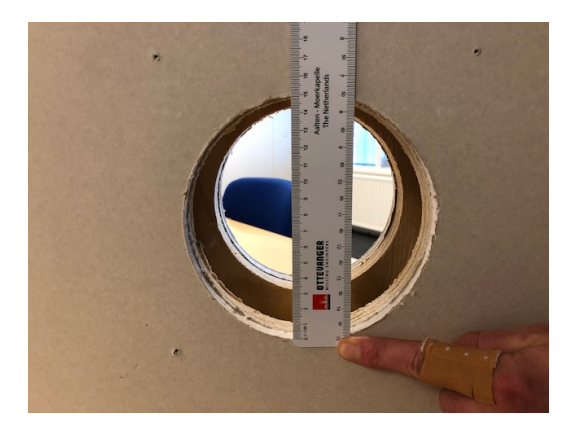

*fig 1- Core hole trough the wall (130 to 150 mm) fig 2- Fan cartridge*

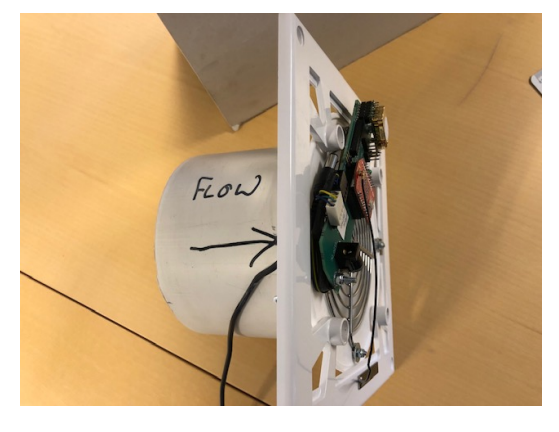

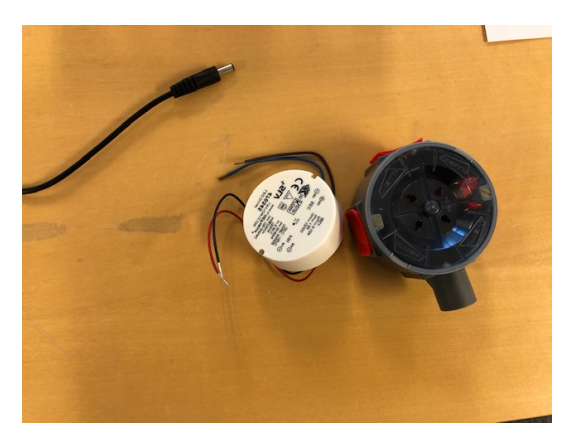

*fig 3 - LED Driver, 12V cable and connector box Fig 4 - Fan cartridge (from stale air side)*

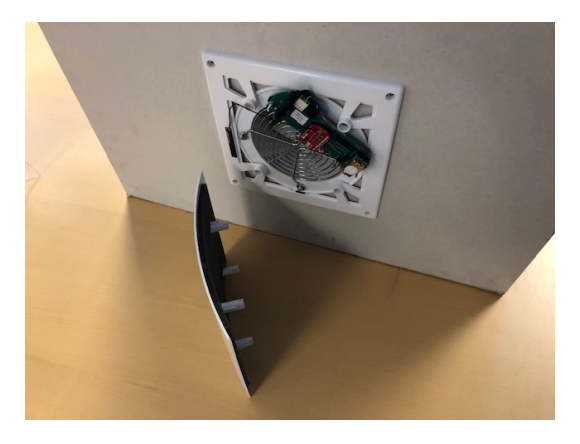

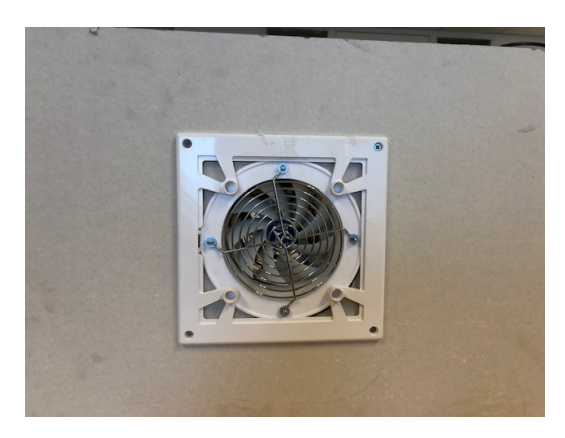

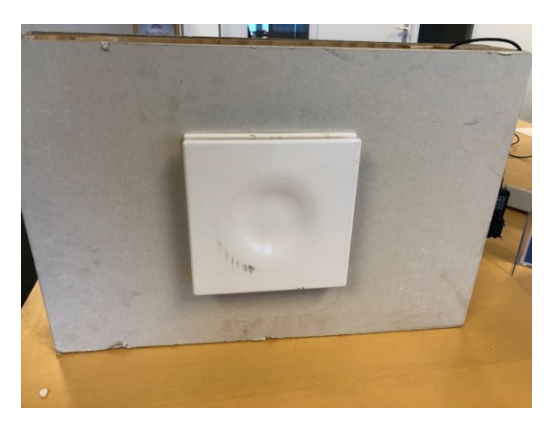

*fig 5 – installed dormant cartridge fig 6 - flat grill fitted on dormant side*

### Installation

Core drill a hole through the wall with diameter 130 mm to 150 mmm. Insert the Fan cartridge into the hole from the room that the stale air needs to be drawn to. This is usually a bathroom or corridor. Secure with 4 screws.

Insert the dormant cartridge from the other side of the wall and secure with 4 screws.

### Connecting the power supply

The LED driver supplied can be mounted into a countersunk electrical switch box with the 12v cable being either surface mounted or concealed within the wall. The electrical connection is polarity sensitive with the positive being connected to the centre and the negative being the outer metal connector of the jack plug.

If the polarity is reversed then the Fresh Forward will not function. There is polarity protection to avoid damage but the unit should not be left connected for longer than a few minutes with reversed polarity.

#### Start-up

When the Fresh Forward is powered up it will initially start with the fans running at high speed. After a minute or so the fans will reduce to the operating speed appropriate for the level of CO2 in the room.

## WIFI Connection

- 1. Power off and then on again
- 2. Wait until the fans reduce speed and then another 40 seconds
- 3. Press the small button situated adjacent to the silver colour CO2 sensor on the control board for 10 seconds and then release
- 4. On a smart phone, laptop or tablet go to Wi-Fi settings and connect to WiFly-xxx (no password is required)
- 5. Then go to the internet browser and type 192.168.1.1 in the web address bar (for android phones mobile date must be switched off)
- 6. You will be presented with the Wi-Fi configuration page. Half way down the page you will see a button REFRESH LIST – click this button to scan for all available Wi-Fi connections
- 7. A full list will be presented click on the name of the Wi-Fi that you want to connect to
- 8. Towards the bottom of the page you will see a box to enter the passphrase (security key)
- 9. Enter passphrase and click on SAVE and Exit
- 10. Wait for dialog to return and click OK to exit configuration.
- 11. Power Fresh Forward off and back on again.